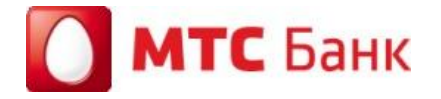

## **Мобильное приложение для ЮЛ и ИП «Мобильный бизнес клиент»**

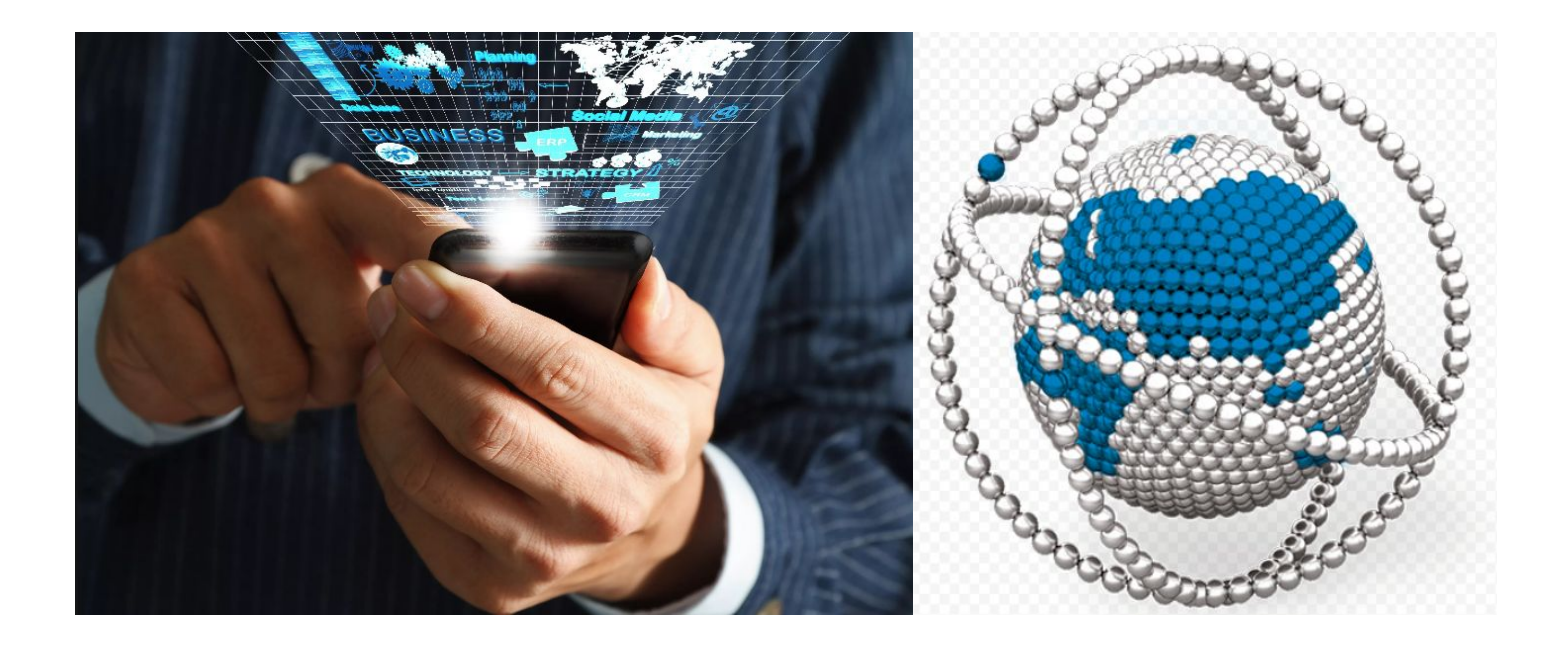

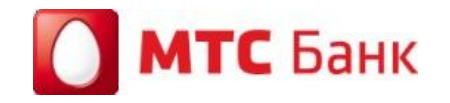

#### **Общее описание**

**«Мобильное приложение для ЮЛ и ИП»**- Мобильная версия Системы «Клиент-банк», созданная для установки на мобильных устройствах под управлением операционных систем Android, iOS и позволяющая осуществлять доступ через интернет с данных устройств к Системе «Клиент-банк». Предназначено для клиентов ЮЛ и ИП.

Мобильное приложение размещается Банком только в интернет-магазинах GooglePlay Market, Apple AppStore.

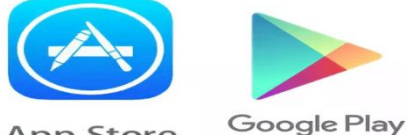

App Store

**Подсистема «Мобильный Бизнес Клиент»-** это система которая обеспечивает доступ клиентов к услугам системы «CORREQTS Corporate» и «ДБО BS-Client» посредством приложения Мобильный Бизнес Клиент (Mobile Business Client), устанавливаемого на мобильном устройстве клиента.

#### **Минимальные требования к устройствам клиента:**

- операционная система: iOS (версия 7.0 и выше), Android (версия 4.1 и выше);
- разрешение экрана: 640 х 960;
- объем оперативной памяти: 32 Мб;
- объем свободной встроенной памяти: 10 Мб;
- для работы приложения необходим доступ к Интернет.

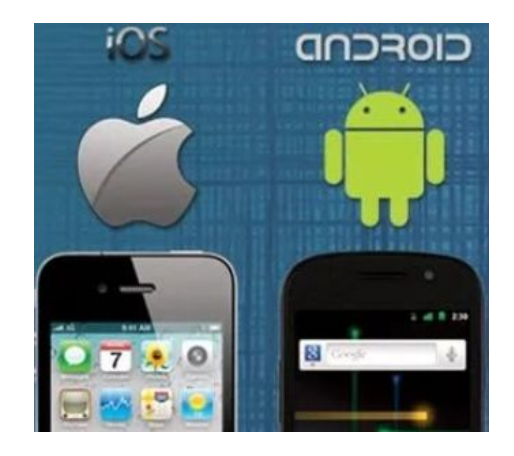

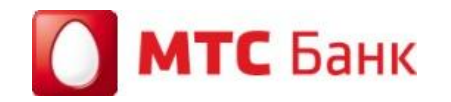

#### **Порядок предоставления доступа**

- ❖ Подключение Клиентов к подсистеме Мобильный Бизнес Клиент выполняется сотрудником Банка на этапе подключения нового Клиента к системе «Клиент-Банк» или изменения подключенных клиенту услуг. Услуга предоставляется Клиентам бесплатно.
- ❖ Мобильное приложение является частью системы «Клиент-Банк», обеспечивая оперативным доступом Клиента к просмотру информации и подписанию/подтверждению платежных поручений с помощью простой электронной подписи (далее-ПЭП).
- Для получения доступа новым клиентам необходимо предоставить Заявку в офисе Банка
- ❖ Для клиентов, у которых уже есть доступ в Клиент-банк Заявка может быть предоставлена через систему «Клиент-банк». WE

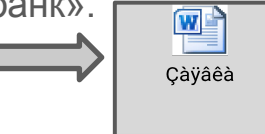

- $\clubsuit$  В Заявке клиент указывает номер мобильного телефона данный номер используется для отправки на него sms-сообщений для подтверждения операций
- Вход в МП осуществляется путем ввода логина и пароля.

 Подтверждение ПЭП- это подтверждение платежного поручения в мобильном приложении путем ввода кода, полученного в смс-сообщении. На осуществление операций в МП с помощью ПЭП установлен лимит в размере 1000 000 рублей в сутки.

**Удостоверение документов в МП Электронной системы «Клиент-Банк» с помощью использования ПЭП доступно только для клиентов – ЮЛ, ИП, физических лиц, занимающихся в установленном законодательством РФ порядке, частной практикой, относящиеся к субъектам малого предпринимательства, использующих для подтверждения документов только собственноручную подпись.**

# **MTC** Банк

### **Авторизация Клиента в подсистеме**

Подсистема Мобильный Бизнес Клиент позволяет Клиенту получать доступ к системе с помощью процесса **авторизации**. Авторизация клиентов в подсистеме организована следующими способами:

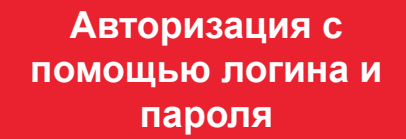

При авторизации с помощью логина и пароля Клиент при входе в подсистему **вводит имя своей учетной записи и пароль.** Данные вводимые Клиентом, идентичны учетной записи пользователя и его паролю в системах CORREQTS

Corporate и ДБО BS-Client.

**Упрощенная авторизация (для операционной системы IOS)**

При упрощенной авторизации в приложении, вместо логина и пароля может быть использован **заданный пользователем PIN-код.** PIN-код создается клиентом самостоятельно. Возможность использования авторизации по PIN-коду определяется политикой Банка.

**Двухфакторная аутентификация (в разработке, будет доступна в дальнейшем)**

Двухфакторная аутентификация пользователя в подсистеме реализована посредством использования **сеансовых ключей, передаваемых Клиентам в виде смссообщений.**

При использовании смсавторизации по запросу Клиента на указанный им мобильный номер передается смссообщение, содержащее сеансовый ключ, который Клиент вводит при входе в подсистему.

В целях обеспечения безопасности могут осуществлять ограничения доступа в зависимости от подключения:

- ❖ В случае, если Клиентом предоставлена **заявка** на использование простой электронной подписи, пользователю будет предоставлен **полный** доступ.
- ❖ Если клиент не подавал заявку на использование простой электронной подписи, то доступ предоставляется в режиме просмотра.

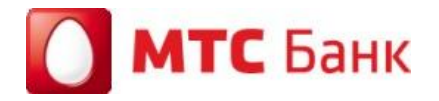

### **Запуск приложения Мобильный Бизнес Клиент**

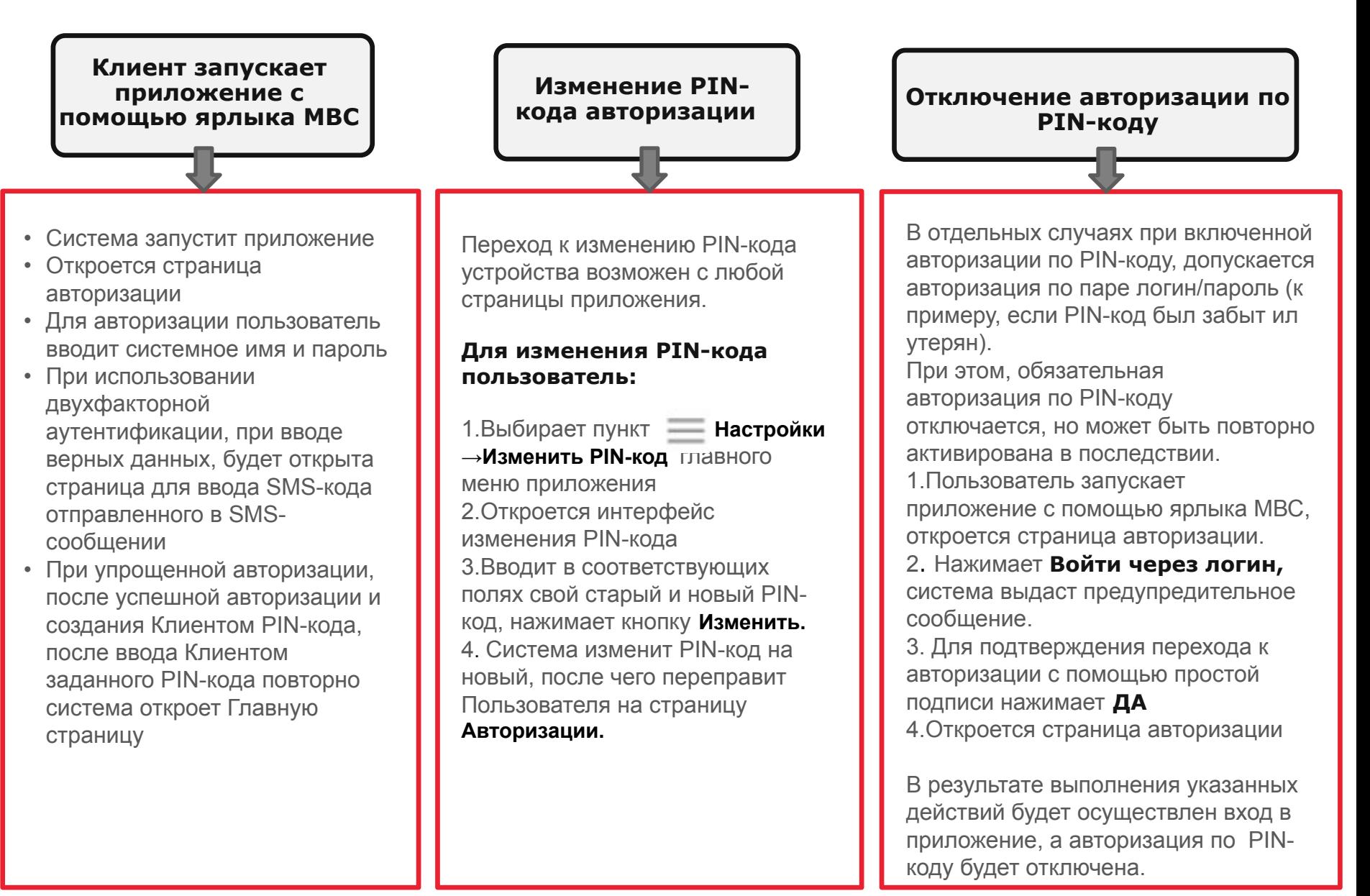

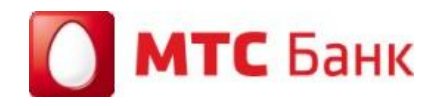

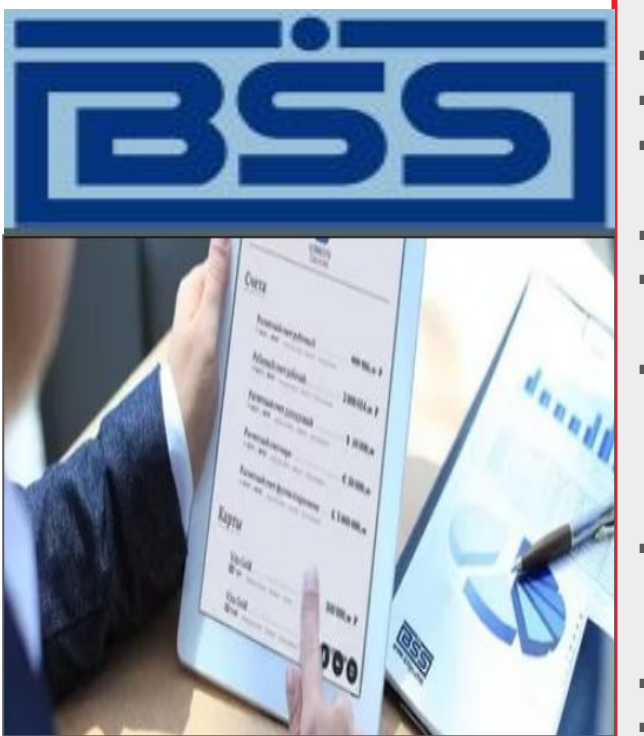

J

#### **В мобильном приложении Клиентам доступны услуги:**

- Просмотр общей информации о Банке
- Получение информационных сообщений и новостей из Банка
- Просмотр расположения ближайших банкоматов и отделений Банка
- Работа (отправка и получение) с письмами
- Получение информации по счетам организации: просмотр информации по остаткам, движением средств
- Работа с рублевыми платежными поручениями  $\bullet$ : создание, просмотр, подписание (только с помощью ПЭП), проверка подписи под платежным поручением, отправка в Банк, отзыв поручения
- Получение выписки, просмотр деталей платежа, экспорт выписки:(экспорт выписки доступен только в формате XLS или 1С на электронную почту)
- Смена пароля пользователя и др.
- Просмотр информации о программе

 **Проведение операций с платежными поручениями, требующими валютного контроля в мобильном приложении не доступны!**

Для обеспечения доступа к функциональным возможностям подсистемы Мобильный Бизнес Клиент должна быть выполнена установка компонентов подсистемы.

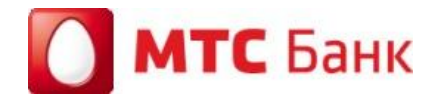

#### **Руководство пользователя для Клиентов Банка**

#### **BSS**

"Мобильный бизнес клиент" Версия 3.4 Руководство клиента банка (Мобильный клиент: iOS)

#### Мобильный Бизнес Клиент. Руководство пользователя

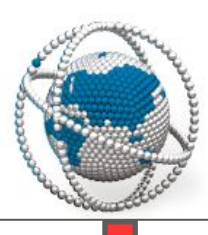

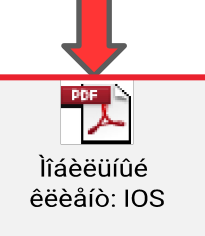

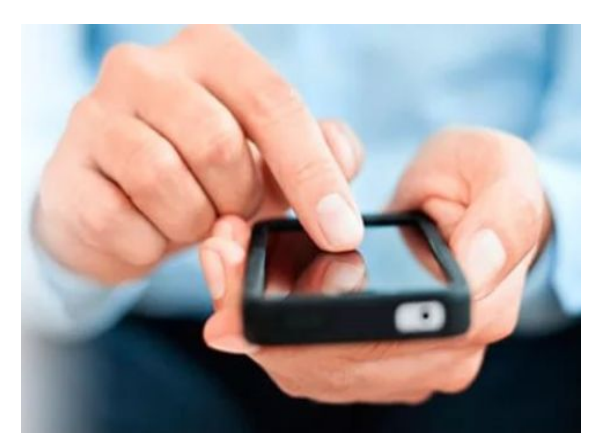

Для удобства использования Клиентом мобильного приложения «Мобильный Бизнес Клиент» весь функционал приложения подробно описан в Руководстве пользователя.

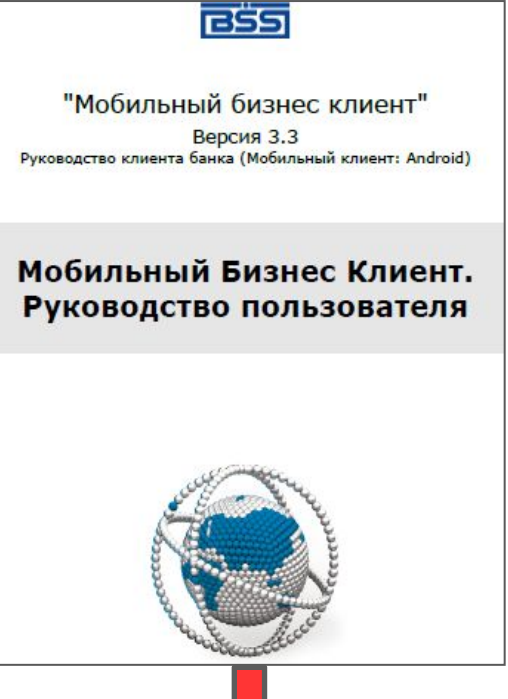

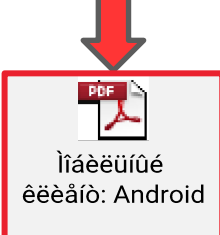

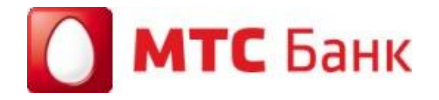

# Cnacuõo

# за внимание!